clonezilla.ory, clonezilla.nchc.ory.t Clonezilla live (Default settings, VGA 800×600) Other wodes of Clonezilla live Clonezilla live with speech synthesis Local operating system in harddrive (if available) Memtest & FreeDOS Network boot via IPXE > Press ITabl to edit options Automatic boot in 27 seconds... \* Boot menu for BIOS machine \* Clonezilla live version: 2.5.6-22-1686-pae. (C) 2003-2018, NCHC, Taiwan \* Disclaimer: Clonezilla comes with ABSOLUTELY HD WARRANTY Free Software Labs Which language do you prefer: nich language do you preter: ca\_ES.UTF-8 Catalan | Catalã de\_DE.UTF-8 German | Deutsch u\_US.UTF-8 English hu\_HU\_UTF-8 Hungarian | Magyar es\_ES.UTF-8 Spanish | Español fr\_FR.UTF-8 French | Français it\_TT.UTF-8 Italian | Italiano ja\_JP.UTF-8 Italian | Italiano ja\_JP.UTF-8 Polish | Polski pt\_BR.UTF-8 Brazilian Portuguese | Português do Brasil ru\_RU.UTF-8 Brazilian Portuguese | Português do Brasil ru\_RU.UTF-8 Brazilian Portuguese | Português do Brasil ru\_RU.UTF-8 Isovak | Slovenský tr\_TR.UTF-8 Turkish | Slovenský tr\_TR.UTF-8 Chinese (Simplified) | 简体中文 zh\_TW.UTF-8 Chinese (Traditional) | 正體中文 - 臺灣 <0k>

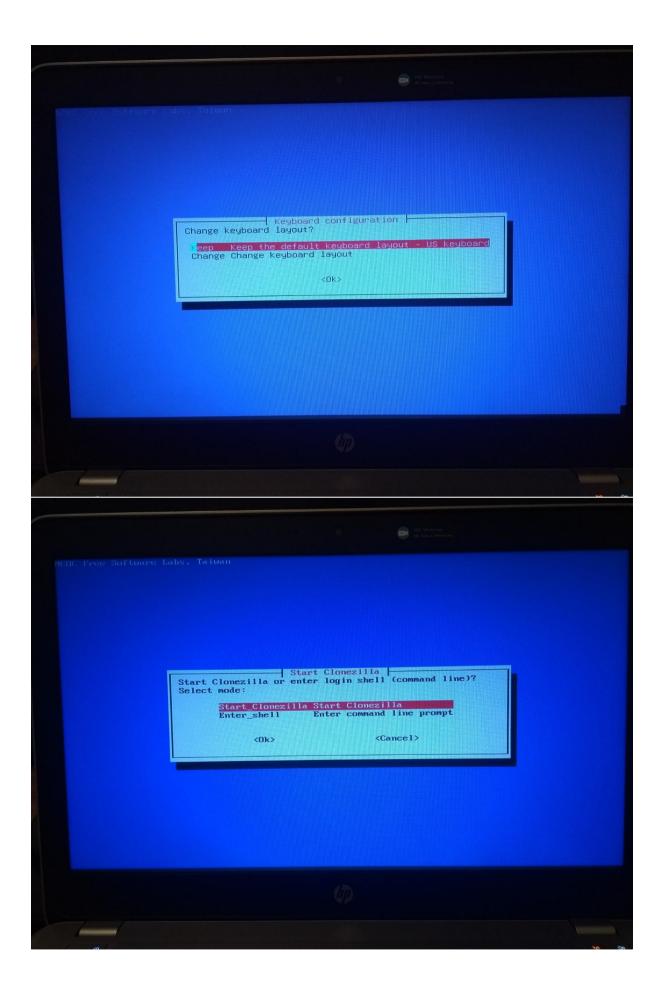

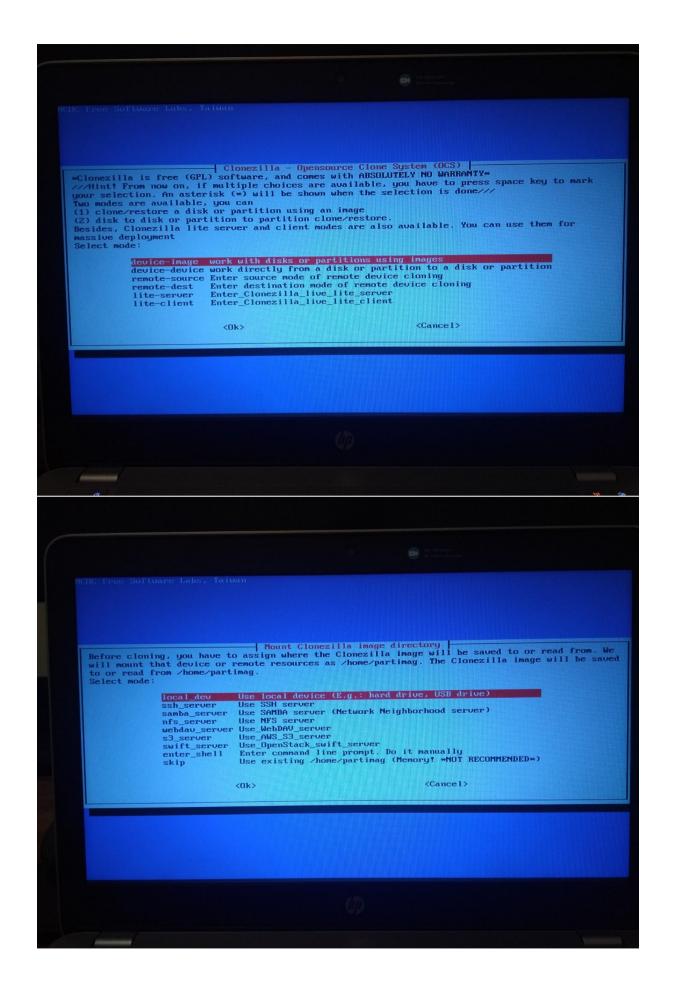

Before cloning, you have to assign where the Clonezilla image directory will mount that device or remote resources as /home/partimag. The Clonezilla image will be saved to or read from /home/partimag. Select mode: Iocal\_deuUse local device (E.g.: hard drive, USB drive)ssh\_serverUse SSH serversamba\_serverUse SAHBA server (Network Neighborhood server)nfs\_serverUse NFS serveruebdau\_serverUse\_MSS servers3\_serverUse\_OpenStack\_swift\_serverenter\_shellEnter command line prompt. Do it manuallyskipUse existing /home/partimag (Memory! \*NOT RECOMMENDED\*) <Cancel> ocsroot device is local\_dev Preparing the mount point /home/partimag... If you want to use USB device as a Clonezilla image repository, please \* Insert USB device into this machine \*nou\* \* Wait for about 5 secs \* Press Enter key so that the OS can detect the USB device and later we can mount it as /home/partimag. Press "Enter" to continue.....\_ HD Webcom HD Video Conferencing debian: Thu Dec 5 18:17:48 2019 3.0s: ucs-scan-disk 2705 18:17:49 In insert storage device into this machine now if you want to use that, then wait for it to be ing vices... Available disk(s) on this machine: :luding busy partition or disk... zw/sda: Sansung\_SSD\_850\_ Sansung\_SSD\_850\_EV0\_500GB\_S2RBMX0HB05834D\_500GB late periodically. Press Ctrl-C to exit this window. hp

## PLUG IN THE SD CARD AND THE 2<sup>ND</sup> USB STICK/EXTERNAL DRIVE AND WAIT FOR THEM TO SHOW UP

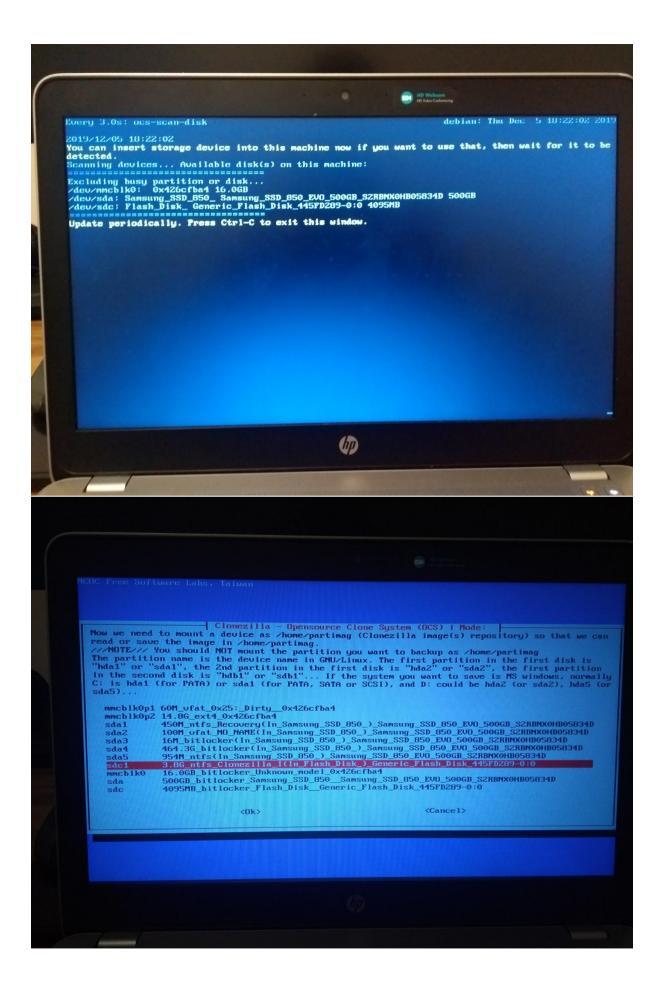

| Directory Browser for Clonezilla image repository<br>Which directory is for the Clonezilla image repository? (If there is a space in the direc<br>name, it will _NOT_ be shown)<br>When the "Current selected dir name" is what you want, use "Tab" key to choose "Done"<br>//NOTE// You should not choose the directory tagged with CZ_IMG. They are just for you to<br>the images list in the current dir.<br>Path on the resource: /dev/sdcIL/1                                                                                                    | Which directory is for the Clonezilla image repository? (If there is a space in the directory is for the Clonezilla image repository? (If there is a space in the directory to the form the "Current selected dir name: is what you want, use "Tab" key are just for you to the the resource: /dev.sdcl/.i Current selected dir name: "/"  Directory Browser for Clonezilla image repository  Which directory is for the Clonezilla image repository  Which directory is for the Clonezilla image repository  Which directory is for the Clonezilla image repository  Which directory is for the Clonezilla image repository  Which directory is for the Clonezilla image repository  Which directory is for the clonezilla image repository  Current selected dir name: "/"   Which directory is for the Clonezilla image repository  Current selected dir name: ""  Which directory is for the clonezilla image repository  Current selected dir name: ""  Current selected dir name: ""  Current selected dir name: ""  Current selected dir name: ""  Current selected image: The Second image repository  Current selected dir name: ""  Current selected dir name: ""  Current select                                                                                                    |                                                                                                    |                                                                                                    |                                                                                                    |            |
|----------------------------------------------------------------------------------------------------|----------------------------------------------------------------------------------------------------|----------------------------------------------------------------------------------------------------|----------------------------------------------------------------------------------------------------|----------------------------------------------------------------------------------------------------|------------|
| Which directory is for the Clonezilla image repository? (If there is a space in the direct<br>meme, it will _NOT_be shown<br>When the "Current selected dir name" is what you want, use "Tab" key to choose "Done"<br>// NOTE// You should not choose the directory tagged with C2_IRG. They are just for you to<br>Path on the resource: /dev/sdc16/1<br>Current selected dir name: "/"<br>CHOUNTY Exit directory_browsing<br>CHOUNTY Exit directory_browsing<br>CHOUNTY Exit directory tagged with C2_IRG. They are just for you to<br>the directory browser for Clonezilla image repository<br>Multich directory is for the Clonezilla image repository<br>Multich directory is for the Clonezilla image repository<br>Multich directory is for the Clonezilla image repository<br>Multich directory is for the Clonezilla image repository<br>Multich directory is for the Clonezilla image repository<br>(If there is a space in the directory<br>the images list in the current dir.<br>Path on the resource: /dev/sdc11/1<br>Current selected dir mame: "/"                                                                                                    | Which directory is for the Clonezilla image repository? (If there is a space in the directory is for the Clonezilla image repository? (If there is a space in the directory to the form the "Current selected dir name: is what you want, use "Tab" key are just for you to the the resource: /dev.sdcl/.i Current selected dir name: "/"  Directory Browser for Clonezilla image repository  Which directory is for the Clonezilla image repository  Which directory is for the Clonezilla image repository  Which directory is for the Clonezilla image repository  Which directory is for the Clonezilla image repository  Which directory is for the Clonezilla image repository  Which directory is for the clonezilla image repository  Current selected dir name: "/"   Which directory is for the Clonezilla image repository  Current selected dir name: ""  Which directory is for the clonezilla image repository  Current selected dir name: ""  Current selected dir name: ""  Current selected dir name: ""  Current selected dir name: ""  Current selected image: The Second image repository  Current selected dir name: ""  Current selected dir name: ""  Current select                                                                                                    |                                                                                                    | , Taiwan                                                                                                    |                                                                                                    |            |
| Which directory is for the Clonezilla image repository? (If there is a space in the direct<br>meme, it will _NOT_be shown<br>When the "Current selected dir name" is what you want, use "Tab" key to choose "Done"<br>// NOTE// You should not choose the directory tagged with C2_IRG. They are just for you to<br>Path on the resource: /dev/sdc16/1<br>Current selected dir name: "/"<br>CHOUNTY Exit directory_browsing<br>CHOUNTY Exit directory_browsing<br>CHOUNTY Exit directory tagged with C2_IRG. They are just for you to<br>the directory browser for Clonezilla image repository<br>Multich directory is for the Clonezilla image repository<br>Multich directory is for the Clonezilla image repository<br>Multich directory is for the Clonezilla image repository<br>Multich directory is for the Clonezilla image repository<br>Multich directory is for the Clonezilla image repository<br>(If there is a space in the directory<br>the images list in the current dir.<br>Path on the resource: /dev/sdc11/1<br>Current selected dir mame: "/"                                                                                                    | Which directory is for the Clonezilla image repository? (If there is a space in the directory is for the Clonezilla image repository? (If there is a space in the directory to the form the "Current selected dir name: is what you want, use "Tab" key are just for you to the the resource: /dev.sdcl/.i Current selected dir name: "/"  Directory Browser for Clonezilla image repository  Which directory is for the Clonezilla image repository  Which directory is for the Clonezilla image repository  Which directory is for the Clonezilla image repository  Which directory is for the Clonezilla image repository  Which directory is for the Clonezilla image repository  Which directory is for the clonezilla image repository  Current selected dir name: "/"   Which directory is for the Clonezilla image repository  Current selected dir name: ""  Which directory is for the clonezilla image repository  Current selected dir name: ""  Current selected dir name: ""  Current selected dir name: ""  Current selected dir name: ""  Current selected image: The Second image repository  Current selected dir name: ""  Current selected dir name: ""  Current select                                                                                                    |                                                                                                    |                                                                                                    |                                                                                                    |            |
| Which directory is for the Clonezilla image repository? (If there is a space in the direct<br>meme, it will _NOT_be shown<br>When the "Current selected dir name" is what you want, use "Tab" key to choose "Done"<br>// NOTE// You should not choose the directory tagged with C2_IRG. They are just for you to<br>Path on the resource: /dev/sdc16/1<br>Current selected dir name: "/"<br>CHOUNTY Exit directory_browsing<br>CHOUNTY Exit directory_browsing<br>CHOUNTY Exit directory tagged with C2_IRG. They are just for you to<br>the directory browser for Clonezilla image repository<br>Multich directory is for the Clonezilla image repository<br>Multich directory is for the Clonezilla image repository<br>Multich directory is for the Clonezilla image repository<br>Multich directory is for the Clonezilla image repository<br>Multich directory is for the Clonezilla image repository<br>(If there is a space in the directory<br>the images list in the current dir.<br>Path on the resource: /dev/sdc11/1<br>Current selected dir mame: "/"                                                                                                    | Which directory is for the Clonezilla image repository? (If there is a space in the directory is for the Clonezilla image repository? (If there is a space in the directory to the form the "Current selected dir name: is what you want, use "Tab" key are just for you to the the resource: /dev.sdcl/.i Current selected dir name: "/"  Directory Browser for Clonezilla image repository  Which directory is for the Clonezilla image repository  Which directory is for the Clonezilla image repository  Which directory is for the Clonezilla image repository  Which directory is for the Clonezilla image repository  Which directory is for the Clonezilla image repository  Which directory is for the clonezilla image repository  Current selected dir name: "/"   Which directory is for the Clonezilla image repository  Current selected dir name: ""  Which directory is for the clonezilla image repository  Current selected dir name: ""  Current selected dir name: ""  Current selected dir name: ""  Current selected dir name: ""  Current selected image: The Second image repository  Current selected dir name: ""  Current selected dir name: ""  Current select                                                                                                    |                                                                                                    |                                                                                                    |                                                                                                    |            |
| hane, it will _NOT_be show?<br>Went the 'Current selected dir mane" is what you want, use "Tab" key to choose 'Done"<br>/NOTE/ You should not choose the directory tagged with C2_IR6. They are just for you to<br>the inages list in the current dir.<br>Current selected dir mane: "/"<br>Current selected dir mane: "/"                                                                                                    | name, it will _NOT_be shown)<br>When the "Current selected dir name" is what you want, use "Tab" key to choose "Done"<br>/MOTE/ You should not choose the directory tagged with C2_ING. They are just for you to<br>the images list in the current dir.<br>Tath on the released dir name: "/"<br>Current selected dir name: "/"<br>Chrouse><br>Prove<br>Prove<br>Pro | Which directory is fo                                                                                                    |                                                                                                    |                                                                                                    | the direct |
| the images list in the current dir.<br>Path on the resource: /dev/sdc1/1<br>Current selected dir name: "/"<br>CBROWED: Exit directory_browsing<br>CBROWED: Exit directory_browsing<br>Directory Browser for Clonezilia image repository<br>Much directory Browser for Clonezilia image repository<br>Much directory browser for Clonezilia image repository<br>Much directory browser for Clon | the images list in the current dir.<br>Path on the resource: /dev/dati/1<br>CHERTY Exit directory_browsing<br>CHERTY Exit directory_browsing<br>CHERTY Exit directory_browsing<br>CHERTY Exit directory for the current directory browsing (if there is a space in the directory<br>when the "Current selected dir mane" is whet you want, use "Tab' Key to choose "Dome"<br>/MOTE// You should not choose the directory tagged with C2_IMS. They are just for you to<br>the insert selected dir mane: ""                                                                                                    | <pre>name, it will _NOT_ b When the "Current sel</pre>                                                                                                    | e shown)<br>ected dir name" is what up                                                                                                    | ou want, use "Tab" key to choose "I                                                                                                    | Done"      |
| MBORT> Exit_directory_browsing                                                                                                    | CABORT> Exit_directory_browsing<br>CABORT> Exit_directory_browsing<br>CABORT> Exit_directory_browsing<br>Directory Browser for Clonezilla image repository<br>Multich directory is for the Clonezilla image repository<br>Multich directory is for the Clonezilla image repository? (If there is a space in the direct<br>mage, it will POT_be shown)<br>When the "Current selected dir mame" is what you want, use "Tab" key to choose "Done"<br>/MOTE/- You should not choose the directory tagged with C2_ING. They are just for you to<br>the images list in the current dir.<br>Path on the resource: /dev/ddir12<br>Current selected dir mame: "J"<br>Bestition Dec 5 92.166<br>CHORT> Exit_directory_browsing                                                                                                    | the images list in th<br>Path on the resource:                                                                                                    | e current dir.<br>/dev/sdc1[/]                                                                                                    |                                                                                                    |            |
| Directory Browser for Clonezilla image repository<br>Directory Browser for Clonezilla image repository<br>Which directory is for the Clonezilla image repository (if there is a space in the direct<br>man. It will _NOT_ be shown)<br>When the "Current selected dir mare" is what you want, use "Tab" key to choose "Done"<br>'MOTE: You should not choose the directory tagged with C2_IME. They are just for you to<br>the langes list in the current dir.<br>Path on the recource: Advanced<br>Current selected dir mare: ""<br>Baselton bee: 5: 62: 166<br>(ABORT > Exit_directory_browsing                                                                                                    | Directory Browser for Clonezilla image repository<br>Mhich directory is for the Clonezilla image repository (If there is a space in the direct<br>mane, it will _NOT_be shown)<br>Which directory is for the Clonezilla image repository? (If there is a space in the direct<br>mane, it will _NOT_be shown)<br>Which directory is for the Clonezilla image repository? (If there is a space in the direct<br>mane, it will _NOT_be shown)<br>Which directory is for the Clonezilla image repository? (If there is a space in the direct<br>mane, it will _NOT_be shown)<br>Which directory is for the Clonezilla image repository? (If there is a space in the direct<br>mane, it will _NOT_be shown)<br>When the "Current selected dir mane" is what you want, use "Tab" key to choose "Done"<br>/MOTE/Y You should not choose the directory tagged with C2_IMG. They are just for you to<br>the image list in the current dir.<br>Path on the resource .view []<br>Current selected dir mane: ""                                                                                                    |                                                                                                    |                                                                                                    |                                                                                                    |            |
| Which directory is for the Clonezilla image repository? (If there is a space in the direct<br>name, it will NOT_be shown)<br>When the "Current selected dir name" is what you want, use "Tab" key to choose "Done"<br>//NOTE// You should not choose the directory tagged with C2_IMG. They are just for you to the images list in the current dir.<br>Path on the resource: /dev/sdc1/l<br>Current selected dir name: "/"<br>RasPiMon Dec 5.C2_IMG<br>(ABORT) Exit_directory_browsing                                                                                                    | Which directory is for the Clonezilla image repository? (If there is a space in the direct<br>name, it will NOT_be shown)<br>When the "Current selected dir name" is what you want, use "Tab" key to choose "Done"<br>//NOTE// You should not choose the directory tagged with C2_IMG. They are just for you to<br>the images list in the current dir.<br>Path on the resource: /dev/sdc1[/]<br>Current selected dir name: "/"<br>RasPidon Dec 5_C2_IMG<br>(ABORT) Exit_directory_browsing                                                                                                    |                                                                                                    | <browse></browse>                                                                                                    | <pre>CDone&gt;</pre>                                                                                                    |            |
| Which directory is for the Clonezilla image repository? (If there is a space in the direct name, it will NOT_be shown)<br>When the "Current selected dir name" is what you want, use "Tab" key to choose "Done"<br>//NOTE// You should not choose the directory tagged with CZ_IMG. They are just for you to the images list in the current dir.<br>Path on the resource: /dev/sdc1f/J<br>Current selected dir name: "/"<br>MasPiHon Dec 5.62_IMG<br><abort> Exit_directory_browsing</abort>                                                                                                    | Which directory is for the Clonezilla image repository? (If there is a space in the direct<br>name, it will NOT_ be shown)<br>When the "Current selected dir name" is what you want, use "Tab" key to choose "Done"<br>//NOTE// You should not choose the directory tagged with CZ_IMG. They are just for you to<br>the images list in the current dir.<br>Path on the resource: /dev/sdcI[/]<br>Current selected dir name: "/"<br>RasPiton Dec. 5. CZ_IMG<br>(ABORT) Exit_directory_browsing                                                                                                    |                                                                                                    |                                                                                                    |                                                                                                    |            |
| Which directory is for the Clonezilla image repository? (If there is a space in the direct<br>name, it will NOT_be shown)<br>When the "Current selected dir name" is what you want, use "Tab" key to choose "Done"<br>//NOTE// You should not choose the directory tagged with C2_IMG. They are just for you to the images list in the current dir.<br>Path on the resource: /dev/sdc1/l<br>Current selected dir name: "/"<br>RasPiMon Dec 5.C2_IMG<br>(ABORT) Exit_directory_browsing                                                                                                    | Which directory is for the Clomezilla image repository? (If there is a space in the direct<br>name, it will NOT_be shown)<br>When the "Current selected dir name" is what you want, use "Tab" key to choose "Done"<br>//NOTE// You should not choose the directory tagged with C2_IMG. They are just for you to<br>the images list in the current dir.<br>Path on the resource: /deu/sdcl[/]<br>Current selected dir name: "/"<br>RasPiMon Dec 5_C2_IMG<br>(ABORT) Exit_directory_browsing                                                                                                    |                                                                                                    |                                                                                                    |                                                                                                    |            |
| Which directory is for the Clonezilla image repository? (If there is a space in the direct<br>name, it will NOT_be shown)<br>When the "Current selected dir name" is what you want, use "Tab" key to choose "Done"<br>//NOTE// You should not choose the directory tagged with C2_IMG. They are just for you to the images list in the current dir.<br>Path on the resource: /dev/sdc1/l<br>Current selected dir name: "/"<br>RasPiMon Dec 5.C2_IMG<br>(ABORT) Exit_directory_browsing                                                                                                    | Which directory is for the Clomezilla image repository? (If there is a space in the direct<br>name, it will NOT_be shown)<br>When the "Current selected dir name" is what you want, use "Tab" key to choose "Done"<br>//NOTE// You should not choose the directory tagged with C2_IMG. They are just for you to<br>the images list in the current dir.<br>Path on the resource: /deu/sdcl[/]<br>Current selected dir name: "/"<br>RasPiMon Dec 5_C2_IMG<br>(ABORT) Exit_directory_browsing                                                                                                    |                                                                                                    |                                                                                                    |                                                                                                    |            |
| Which directory is for the Clonezilla image repository? (If there is a space in the direct<br>name, it will NOT_be shown)<br>When the "Current selected dir name" is what you want, use "Tab" key to choose "Done"<br>//NOTE// You should not choose the directory tagged with C2_IMG. They are just for you to the images list in the current dir.<br>Path on the resource: /dev/sdc1/l<br>Current selected dir name: "/"<br>RasPiMon Dec 5.C2_IMG<br>(ABORT) Exit_directory_browsing                                                                                                    | Which directory is for the Clomezilla image repository? (If there is a space in the direct<br>name, it will NOT_be shown)<br>When the "Current selected dir name" is what you want, use "Tab" key to choose "Done"<br>the images list in the current dir.<br>Path on the resource: /dev/sdcl[/]<br>Current selected dir name: "/"<br>RasPiMon Dec 5_C2_IMG<br>Exit_directory_browsing                                                                                                    |                                                                                                    |                                                                                                    |                                                                                                    |            |
| Which directory is for the Clonezilla image repository? (If there is a space in the direct<br>name, it will NOT_be shown)<br>When the "Current selected dir name" is what you want, use "Tab" key to choose "Done"<br>//NOTE// You should not choose the directory tagged with C2_IMG. They are just for you to the images list in the current dir.<br>Path on the resource: /dev/sdc1/l<br>Current selected dir name: "/"<br>RasPiMon Dec 5.C2_IMG<br>(ABORT) Exit_directory_browsing                                                                                                    | Which directory is for the Clonezilla image repository? (If there is a space in the direct<br>name, it will NOT_be shown)<br>When the "Current selected dir name" is what you want, use "Tab" key to choose "Done"<br>//NOTE// You should not choose the directory tagged with C2_IMG. They are just for you to<br>the images list in the current dir.<br>Path on the resource: /dev/sdc1[/]<br>Current selected dir name: "/"<br>RasPiMon Dec 5_C2_IMG<br>(ABORT) Exit_directory_browsing                                                                                                    |                                                                                                    |                                                                                                    |                                                                                                    |            |
| Which directory is for the Clonezilla image repository? (If there is a space in the direct<br>name. it will NOT_be shown)<br>When the "Current selected dir name" is what you want, use "Tab" key to choose "Done"<br>//NOTE// You should not choose the directory tagged with CZ_IMG. They are just for you to the<br>images list in the current dir.<br>Path on the resource: /dev/sdc1f/J<br>Current selected dir name: "/"<br><u>MasPiHon Dec. 5.C2_IMG</u><br>(ABORT) Exit_directory_browsing                                                                                                    | Which directory is for the Clonezilla image repository? (If there is a space in the direct<br>name. it will NOT_be shown)<br>When the "Current selected dir name" is what you want, use "Tab" key to choose "Done"<br>//NOTE// You should not choose the directory tagged with C2_IMG. They are just for you to<br>the images list in the current dir.<br>Path on the resource: /dev/sdc1[/]<br>Current selected dir name: "/"<br><u>RasPiMon Dec 5 C2_IMG</u><br>(ABORT) Exit_directory_browsing                                                                                                    |                                                                                                    |                                                                                                    |                                                                                                    |            |
| Which directory is for the Clonezilla image repository? (If there is a space in the direct<br>name, it will NOT_be shown)<br>When the "Current selected dir name" is what you want, use "Tab" key to choose "Done"<br>//NOTE// You should not choose the directory tagged with C2_IMG. They are just for you to the images list in the current dir.<br>Path on the resource: /dev/sdc1/l<br>Current selected dir name: "/"<br>RasPiMon Dec 5.C2_IMG<br>(ABORT) Exit_directory_browsing                                                                                                    | Which directory is for the Clomezilla image repository? (If there is a space in the direct<br>name, it will NOT_be shown)<br>When the "Current selected dir name" is what you want, use "Tab" key to choose "Done"<br>the images list in the current dir.<br>Path on the resource: /dev/sdcl[/]<br>Current selected dir name: "/"<br>RasPiMon Dec 5_C2_IMG<br>Exit_directory_browsing                                                                                                    |                                                                                                    |                                                                                                    |                                                                                                    |            |
| Which directory is for the Clonezilla image repository? (If there is a space in the direct<br>name, it will NOT_be shown)<br>When the "Current selected dir name" is what you want, use "Tab" key to choose "Done"<br>//NOTE// You should not choose the directory tagged with C2_IMG. They are just for you to the images list in the current dir.<br>Path on the resource: /dev/sdc1/l<br>Current selected dir name: "/"<br>RasPiMon Dec 5.C2_IMG<br>(ABORT) Exit_directory_browsing                                                                                                    | Which directory is for the Clonezilla image repository? (If there is a space in the direct<br>name, it will NOT_be shown)<br>When the "Current selected dir name" is what you want, use "Tab" key to choose "Done"<br>//NOTE// You should not choose the directory tagged with C2_IMG. They are just for you to<br>the images list in the current dir.<br>Path on the resource: /dev/sdc1[/]<br>Current selected dir name: "/"<br>RasPiMon Dec 5_C2_IMG<br>(ABORT) Exit_directory_browsing                                                                                                    | 1                                                                                                    |                                                                                                    |                                                                                                    |            |
| Which directory is for the Clonezilla image repository? (If there is a space in the direct name, it will NOT_be shown)<br>When the "Current selected dir name" is what you want, use "Tab" key to choose "Done"<br>//NOTE// You should not choose the directory tagged with C2_IMG. They are just for you to the images list in the current dir.<br>Path on the resource: /dev/sdc1/l<br>Current selected dir name: "/"<br>RasPiMon Dec 5.C2_IMG<br>(ABORT> Exit_directory_browsing                                                                                                    | Which directory is for the Clomezilla image repository? (If there is a space in the direct<br>name, it will NOT_be shown)<br>When the "Current selected dir name" is what you want, use "Tab" key to choose "Done"<br>//NOTE// You should not choose the directory tagged with C2_IMG. They are just for you to<br>the images list in the current dir.<br>Path on the resource: /deu/sdcl[/]<br>Current selected dir name: "/"<br>RasPiMon Dec 5_C2_IMG<br>(ABORT) Exit_directory_browsing                                                                                                    |                                                                                                    |                                                                                                    |                                                                                                    |            |
| Which directory is for the Clonezilla image repository? (If there is a space in the direct name, it will NOT_be shown)<br>When the "Current selected dir name" is what you want, use "Tab" key to choose "Done"<br>//NOTE// You should not choose the directory tagged with C2_IMG. They are just for you to the images list in the current dir.<br>Path on the resource: /dev/sdc1/l<br>Current selected dir name: "/"<br>RasPiMon Dec 5.C2_IMG<br>(ABORT) Exit_directory_browsing                                                                                                    | Which directory is for the Clomezilla image repository? (If there is a space in the direct<br>name, it will NOT_be shown)<br>When the "Current selected dir name" is what you want, use "Tab" key to choose "Done"<br>//NOTE// You should not choose the directory tagged with C2_IMG. They are just for you to<br>the images list in the current dir.<br>Path on the resource: /deu/sdcl[/]<br>Current selected dir name: "/"<br>RasPiMon Dec 5_C2_IMG<br>(ABORT) Exit_directory_browsing                                                                                                    |                                                                                                    |                                                                                                    |                                                                                                    | 1          |
| Which directory is for the Clonezilla image repository? (If there is a space in the direct name, it will NOT_be shown)<br>When the "Current selected dir name" is what you want, use "Tab" key to choose "Done"<br>//NOTE// You should not choose the directory tagged with C2_IMG. They are just for you to the images list in the current dir.<br>Path on the resource: /dev/sdc1/l<br>Current selected dir name: "/"<br>RasPiMon Dec 5.C2_IMG<br>(ABORT) Exit_directory_browsing                                                                                                    | Which directory is for the Clomezilla image repository? (If there is a space in the direct<br>name, it will NOT_be shown)<br>When the "Current selected dir name" is what you want, use "Tab" key to choose "Done"<br>//NOTE// You should not choose the directory tagged with C2_IMG. They are just for you to<br>the images list in the current dir.<br>Path on the resource: /deu/sdcl[/]<br>Current selected dir name: "/"<br>RasPiMon Dec 5_C2_IMG<br>(ABORT) Exit_directory_browsing                                                                                                    |                                                                                                    |                                                                                                    |                                                                                                    | 7          |
| Which directory is for the Clonezilla image repository? (If there is a space in the direct name, it will NOT_be shown)<br>When the "Current selected dir name" is what you want, use "Tab" key to choose "Done"<br>//NOTE// You should not choose the directory tagged with C2_IMG. They are just for you to the images list in the current dir.<br>Path on the resource: /dev/sdc1/l<br>Current selected dir name: "/"<br>RasPiMon Dec 5.C2_IMG<br>(ABORT) Exit_directory_browsing                                                                                                    | Which directory is for the Clomezilla image repository? (If there is a space in the direct<br>name, it will NOT_be shown)<br>When the "Current selected dir name" is what you want, use "Tab" key to choose "Done"<br>//NOTE// You should not choose the directory tagged with C2_IMG. They are just for you to<br>the images list in the current dir.<br>Path on the resource: /deu/sdcl[/]<br>Current selected dir name: "/"<br>RasPiMon Dec 5_C2_IMG<br>(ABORT) Exit_directory_browsing                                                                                                    |                                                                                                    |                                                                                                    |                                                                                                    |            |
| Which directory is for the Clonezilla image repository? (If there is a space in the direct name, it will NOT_be shown)<br>When the "Current selected dir name" is what you want, use "Tab" key to choose "Done"<br>//NOTE// You should not choose the directory tagged with C2_IMG. They are just for you to the images list in the current dir.<br>Path on the resource: /dev/sdc1/l<br>Current selected dir name: "/"<br>RasPiMon Dec 5.C2_IMG<br>(ABORT) Exit_directory_browsing                                                                                                    | Which directory is for the Clomezilla image repository? (If there is a space in the direct<br>name, it will NOT_be shown)<br>When the "Current selected dir name" is what you want, use "Tab" key to choose "Done"<br>the images list in the current dir.<br>Path on the resource: /dev/sdcl[/]<br>Current selected dir name: "/"<br>RasPiMon Dec 5_C2_IMG<br>Exit_directory_browsing                                                                                                    |                                                                                                    |                                                                                                    |                                                                                                    |            |
| <pre>//NOTE// You should not choose the directory tagged with C2_IMG. They are just for you to the images list in the current dir. Path on the resource: /dev/sdc1[/] Current selected dir name: "/" ResPiNon Dec_5_C2_IMG</pre>                                                                                                    | <pre>//NOTE// You should not choose the directory tagged with C2_IMG. They are just for you to the images list in the current dir. Path on the resource: /dev/sdc1[/] Current selected dir name: "/" RasPiMon Dec_5_C2_IMG</pre>                                                                                                    |                                                                                                    | Directory Browser for C                                                                                                    | Clonezilla image repository                                                                                                    |            |
| Current selected dir name: "/" RasPiHon Dec_5_C2_IHG (ABORT> Exit_directory_browsing                                                                                                    | Current selected dir name: "/" RasPiMon Dec 5_C2_IMG <abort> Exit_directory_browsing</abort>                                                                                                    | name, it will _NOT_                                                                                                    | for the Clonezilla image re<br>be shown)                                                                                                    | epository? (If there is a space in t                                                                                                    | me"        |
| <pre><abort> Exit_directory_browsing</abort></pre>                                                                                                    | <abort> Exit_directory_browsing</abort>                                                                                                    | <pre>name, it will _NOT_<br/>When the "Current se<br/>//NOTE// You should<br/>the images list in t</pre>                                                            | For the Clonezilla image re<br>be shown)<br>elected dir name" is what y<br>not choose the directory t<br>the current dir.                                                                                                    | epository? (If there is a space in t                                                                                                    | me"        |
| <browse></browse>                                                                                                    | <brouse> (Done&gt;</brouse>                                                                                                    | <pre>name, it will _NOT_<br/>When the "Current se<br/>//NOTE// You should<br/>the images list in t<br/>Path on the resource</pre>                                   | <pre>Par the Clonezilla image re<br/>be shown)<br/>elected dir name" is what y<br/>not choose the directory t<br/>the current dir.<br/>e: &gt;deu/sdc1[/]<br/>r name: "/"</pre>                                                                                                    | pository? (If there is a space in t<br>pou want, use "Tab" key to choose "De<br>agged with C2_IMG. They are just for                                                                                           | me"        |
|                                                                                                    |                                                                                                    | <pre>name, it will _NOT_<br/>When the "Current se<br/>//NOTE// You should<br/>the images list in t<br/>Path on the resource</pre>                                   | <pre>Dor the Clonezilla image re<br/>be shown)<br/>elected dir mame" is what y<br/>not choose the directory t<br/>the current dir.<br/>e: /deu/sdc11/1<br/>r name: "/"<br/>RasPiHon Dec 5</pre>                                                                                                    | spository? (If there is a space in t<br>pou want, use "Tab" key to choose "D<br>agged with C2_IMG. They are just for                                                                                           | me"        |
|                                                                                                    |                                                                                                    | <pre>name, it will _NOT_<br/>When the "Current se<br/>//NOTE// You should<br/>the images list in t<br/>Path on the resource</pre>                                   | <pre>Par the Clonezilla image re be shown) elected dir name" is what y not choose the directory t the current dir. c: /deu/sdc1[/] r name: "/" RASPINON Dec. 5 </pre>                                                                                                    | epository? (If there is a space in t<br>pou want, use "Tab" key to choose "Du<br>agged with CZ_IMG. They are just for<br><u>CZ_IMG</u><br><u>directory_browsing</u>                                            | me"        |
|                                                                                                    |                                                                                                    | <pre>name, it will _NOT_<br/>When the "Current se<br/>//NOTE// You should<br/>the images list in t<br/>Path on the resource</pre>                                   | <pre>Par the Clonezilla image re be shown) elected dir name" is what y not choose the directory t the current dir. c: /deu/sdc1[/] r name: "/" RASPINON Dec. 5 </pre>                                                                                                    | epository? (If there is a space in t<br>pou want, use "Tab" key to choose "Du<br>agged with CZ_IMG. They are just for<br><u>CZ_IMG</u><br><u>directory_browsing</u>                                            | one"       |
|                                                                                                    |                                                                                                    | name, it will _NOT_<br>When the "Current see<br>>>NOTE>>> You should<br>the images list in t<br>Path on the resource<br>Current selected dir                        | or the Clonezilla image re<br>be shown)<br>elected dir name" is what y<br>not choose the directory t<br>the current dir.<br>: /deu/sdc1[/]<br>r name: "/"<br><u>RasPitton Dec_5</u><br><abort> Exit_<br/><browse></browse></abort>                                                                                                    | epository? (If there is a space in t<br>pou want, use "Tab" key to choose "D<br>agged with CZ_IMG. They are just for<br>S_C2_IMG<br>directory_browsing<br>KDome>                                               | me"        |
| Running: mountbind -o noatime, nodiratime /tmp/ocsroot_bind_root /home/partimag<br>The file system disk space usage:                                                                                                    | The file system disk space using of                                                                                                    | name, it will _NOT_<br>When the "Current see<br>>>NOTE>> You should<br>the images list in t<br>Path on the resource<br>Current selected dir<br>Current selected dir | <pre>Par the Clonezilla image re be shown) elected dir name" is what y not choose the directory t the current dir. : /deu/sdc1[/] r name: "/" RasPiMon Dec_5</pre>                                                                                                    | epository? (If there is a space in t<br>pou want, use "Tab" key to choose "Do<br>tagged with C2_IMG. They are just for<br>C2_IMG<br>directory_browsing<br><dome><br/>p/ocsroot_bind_root /home/partimag</dome> | me"        |
| The file system also space using the file system also space to the file system also space to the file system also space to the file system also space to the file space to the file space to the                                                                             | The file system disk space using the state of the system of the system o                                                                                                    | name, it will _NOT_<br>When the "Current see<br>~>MOTE/~ You should<br>the images list in t<br>Path on the resource<br>Current selected dir<br>                     | <pre>Cor the Clonezilla image re be shown) elected dir name" is what y not choose the directory t the current dir. c: /deu/sdc1[/] r name: "/" RasPitton Dec_5 <abdrt> Exit_ <browse> Comparison of the comparison of the current directory space usage: ************************************</browse></abdrt></pre>                                                                                                    | epository? (If there is a space in t<br>pou want, use "Tab" key to choose "D<br>agged with CZ_IMG. They are just for<br>S_C2_IMG<br>directory_browsing<br>KDome><br>p/ocsroot_bind_root /home/partimag         | me"        |
| Running: mountbind -o noatime, nodiratime /tmp/ocsroot_bind_root /home/partimag<br>The file system disk space usage:<br>The file system disk space usage:<br>SOURCE FSTYPE SIZE USED AVAIL USE: TARGET<br>SOURCE FSTYPE SIZE USED AVAIL USE: TARGET<br>ACU/Sdcl fuseblk 3.86 Z.16 1.76 56: /home/partimag<br>/deu/sdcl fuseblk 3.86 Z.16 1.76 56: /home/partimag<br>/deu/sdcl fuseblk 3.86 Z.16 1.76 56: /home/partimag                                                                                                    | The file system disk space using the second state of the system disk space using the second state of the second state of the s                                                                                                    | name, it will _NOT_<br>When the "Current see<br>//HOTE// You should<br>the images list in t<br>Path on the resource<br>Current selected dir<br>                     | Cor the Clonezilla image re<br>be shown)<br>elected dir name" is what y<br>not choose the directory t<br>the current dir.<br>: /deu/sdc1[/]<br>r name: "/"<br>RasPitton Dec_5<br><aburt> Exit_<br/>(Browse&gt;<br/>(Browse&gt;<br/>(Browse)<br/>(-o moatime.modiratime /tmp<br/>space usage:<br/>(Browse)<br/>(-o moatime.modiratime /tmp<br/>space usage:<br/>(Browse)<br/>(-o moatime.modiratime /tmp<br/>space usage:<br/>(Browse)<br/>(-o moatime.modiratime /tmp</aburt> | epository? (If there is a space in t<br>pou want, use "Tab" key to choose "D<br>agged with CZ_IMG. They are just for<br>S_C2_IMG<br>directory_browsing<br>KDome><br>p/ocsroot_bind_root /home/partimag         | me"        |

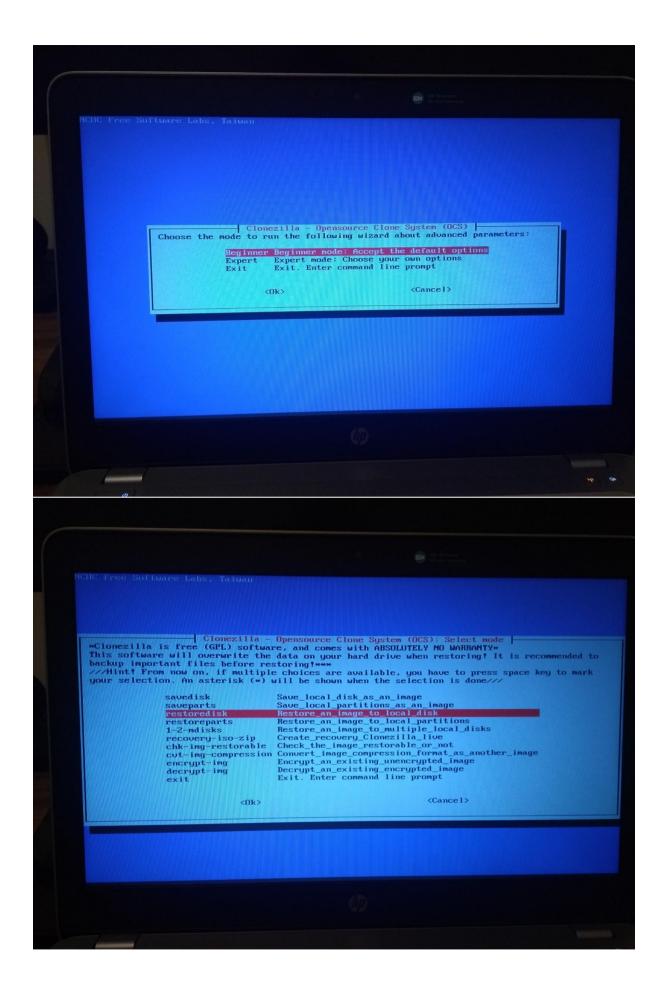

|            | Clonezilla - Opensource Clone System (OCS)   Mode: restoredisk<br>Choose the image file to restore:                                                                                                    |
|------------|----------------------------------------------------------------------------------------------------|
|            | RasPiMon 2015-0812-1526_mmcblk0_7948MB                                                                                                    |
|            | <0k> <cance1></cance1>                                                                                                    |
|            |                                                                                                    |
|            |                                                                                                    |
|            |                                                                                                    |
|            |                                                                                                    |
|            |                                                                                                    |
|            |                                                                                                    |
| 1          |                                                                                                    |
|            |                                                                                                    |
|            |                                                                                                    |
|            |                                                                                                    |
|            |                                                                                                    |
|            |                                                                                                    |
|            |                                                                                                    |
| Choose the | Clonezilla - Opensource Clone System (OCS)   Mode: restoredisk<br>target disk(s) to be overwrittem (ALL DATA ON THE ENTIRE DISK WILL BE LOST AND                                                              |
|            | !)<br>name is the device name in GNU/Linux. The first disk in the system is "hda" or "sda"<br>isk is "hdb" or "sdb" Press space key to mark your selection. An asterisk (*) wil<br>when the selection is done |
| be shown u | when the selection is done<br>cblk0 16.0GB_bitlocker_Unknown_model_0x426cfba4<br>a 500GB_bitlocker_Samsung_SSD_850Samsung_SSD_850_EV0_500GB_S2RBNX0HB05834D                                                   |
| sda        | a 500GB_bitlocker_Samsung_SSD_050_Samsung_SSD_050_DV0_500000_02.nb/n/0/nsccco no<br><ok> <cancel></cancel></ok>                                                                                               |
|            |                                                                                                    |
|            |                                                                                                    |
|            |                                                                                                    |
|            |                                                                                                    |
|            |                                                                                                    |
|            |                                                                                                    |

| ak Free Suffuare Labs, Taluan                                                                                                    |
|----------------------------------------------------------------------------------------------------|
|                                                                                                    |
|                                                                                                    |
| Clonezilla advanced extra parameters   Mode: restoredisk                                                                                                    |
| Before restoring the image, do you want to check if the image is restoredisk<br>This action will only check the image is restorable or not, and it will not write any data to<br>the harddrive. |
| Yes, check the image before restoring<br>-scr No, skip checking the image before restoring                                                                                                    |
| <0k> <cancel></cancel>                                                                                                    |
|                                                                                                    |
|                                                                                                    |
|                                                                                                    |
|                                                                                                    |
|                                                                                                    |
|                                                                                                    |
|                                                                                                    |
| w ce                                                                                                    |
|                                                                                                    |
|                                                                                                    |
|                                                                                                    |
|                                                                                                    |
|                                                                                                    |
|                                                                                                    |
|                                                                                                    |
| Mode: restoredisk<br>The action to perform when everything is finished:                                                                                                    |
| -p choose Choose reboot/shutdown/etc when everything is finished<br>-p reboot Reboot<br>-p poweroff Shutdown                                                                                    |
| <ok> <cancel></cancel></ok>                                                                                                    |
|                                                                                                    |
|                                                                                                    |
|                                                                                                    |
|                                                                                                    |
|                                                                                                    |
|                                                                                                    |
|                                                                                                    |
|                                                                                                    |

| <form><form></form></form>                                                                                                    | Defaultion to perform when everything is finished:          Probot       Reboot         Probot       Reboot         Prob                                                                                                    |                                                           |                                                                                                    |
|----------------------------------------------------------------------------------------------------|----------------------------------------------------------------------------------------------------|-----------------------------------------------------------|----------------------------------------------------------------------------------------------------|
| PS. Next time you can run this Command and the low poweroff restoredisk RasPilton mecblid<br>russrsbinvocs-rg auto-el auto-el auto-el articles<br>This command is also saved as this file mane for later use if necessary: /tmp/ocs-RasPilton-2019-<br>5-18-24<br>************************************                                                                                                    | PS. Next time you can run this command are try to poweroff restoredisk RasPiNon smebled<br>Tusrysbirvices-rg auto - di auto - di |                                                           | The action to perform when everything is finished:<br>-p choose Choose reboot/shutdown/etc when everything is finished<br>-p reboot Reboot<br>-p poweroff Shutdown                                                                                                    |
| Partclome<br>Partclome v0.3.11 http://partclome.org<br>Starting to check image (-)<br>Calculating bitmap Please wait<br>dome<br>File system: FAT16<br>Device size: 1.0 GB = 2001574 Blocks<br>Space in use: 951.2 MB = 1857798 Blocks<br>Space in use: 951.2 MB = 1857798 Blocks<br>Free Space: 73.6 MB = 143776 Blocks<br>Block size: 512 Byte<br>Elapsed: 00:00:04 Remaining: 00:00:51 Rate: 1.026B/min<br>Current Block: 133440 Total Block: 2001574<br>Data Block Process:<br>7.172<br>Total Block Process:  | Partclome                                                                                                    | PS. Next time<br>/usr/sbin/ocs<br>This command<br>5-18-24 | e you can run this command alrecty.<br>s-sr -g auto -el auto -e2 -r -j2 -c -p poweroff restoredisk RasPiHon mmcblk0<br>is also saved as this file name for later use if necessary: /tmp/ocs-RasPiHon-2019                                                                                                    |
| Partclome<br>Partclome u0.3.11 http://partclome.org<br>Starting to check image (-)<br>Calculating bitmap Please wait<br>donet<br>File system: FAT16<br>Device size: 1.0 GB = 2001574 Blocks<br>Space in use: 951.2 MB = 1857798 Blocks<br>Space in use: 951.2 MB = 1857798 Blocks<br>Pree Space: 73.6 MB = 143776 Blocks<br>Block size: 512 Byte<br>Elapsed: 00:00:04 Remaining: 00:00:51 Rate: 1.0268/min<br>Current Block: 133440 Total Block: 2001574<br>Data Block Process:<br>7.172<br>Total Block Process: | Partclome                                                                                                    |                                                           |                                                                                                    |
| Partclome<br>Partclome u0.3.11 http://partclome.org<br>Starting to check image (-)<br>Calculating bitmap Please wait<br>domet<br>File system: FAT16<br>Device size: 1.0 GB = 2001574 Blocks<br>Space in use: 951.2 MB = 1857798 Blocks<br>Space in use: 951.2 MB = 1857798 Blocks<br>Free Space: 73.6 MB = 143776 Blocks<br>Block size: 512 Byte<br>Elapsed: 00:00:04 Remaining: 00:00:51 Rate: 1.0268/min<br>Current Block: 133440 Total Block: 2001574<br>Data Block Process:<br>7.172<br>Total Block Process: | Partclome v0.3.11 http://partclome.org<br>Starting to check image (-)<br>Calculating bitmap Please wait<br>dome!<br>File system: FAT16<br>Device size: 1.0 GB = 2001574 Blocks<br>Space in use: 951.2 MB = 1457799 Blocks<br>Space in use: 951.2 MB = 1457799 Blocks<br>Pree Space: 73.6 MB = 143776 Blocks<br>Block size: 512 Byte<br>Elapsed: 00:00:04 Remaining: 90:00:51 Rate: 1.026B/min<br>Current Block: 133440 Total Block: 2001574<br>Data Block Process:<br>7.17z<br>Total Block Process:                                                                                                    | 1 1                                                       |                                                                                                    |
| Partclone u0.3.11 http://partclone.org<br>Starting to check image (-)<br>Calculating bitmap Please wait<br>done!<br>File system: FAT16<br>Device size: 1.0 GB = 2001574 Blocks<br>Space in use: 951.2 MB = 1857796 Blocks<br>Space: 73.6 MB = 143776 Blocks<br>Free Space: 73.6 MB = 143776 Blocks<br>Block size: 512 Byte<br>Elapsed: 00:00:04 Remaining: 00:00:51 Rate: 1.02GB/min<br>Current Block: 133440 Total Block: 2001574<br>Data Block Process:<br>7.17%<br>Total Block Process:                       | Partclone u0.3.11 http://partclone.org<br>Starting to check image (-)<br>Calculating bitmap Please wait<br>done!<br>File system: FAT16<br>Device size: 1.0 GB = 2001574 Blocks<br>Space in use: 951.2 MB = 1052798 Blocks<br>Free Space: 73.6 MB = 143776 Blocks<br>Block size: 512 Byte<br>Elapsed: 00:00:04 Remaining: 00:00:51 Rate: 1.02GB/min<br>Current Block: 133440 Total Block: 2001574<br>Data Block Process:<br>7.17%<br>Total Block Process:                                                                                                    |                                                           |                                                                                                    |
|                                                                                                    |                                                                                                    |                                                           | RE Henry                                                                                                    |
|                                                                                                    |                                                                                                    |                                                           | Partclone<br>Partclone v0.3.11 http://partclone.org<br>Starting to check image (-)<br>Calculating bitmap Please wait<br>dnet<br>File system: FATI6<br>Device size: 1.0 GB = 2001574 Blocks<br>Space in use: 951.2 MB = 1057790 Blocks<br>Space in use: 951.2 MB = 113776 Blocks<br>Free Space: 73.6 MB = 113776 Blocks<br>Block size: 512 Byte<br>Elapsed: 00:00:04 Remaining: 00:00:51 Rate: 1.026B/min<br>Current Block: 133440 Total Block: 2001574<br>Data Block Process:<br>7.172<br>Total Block Process: |

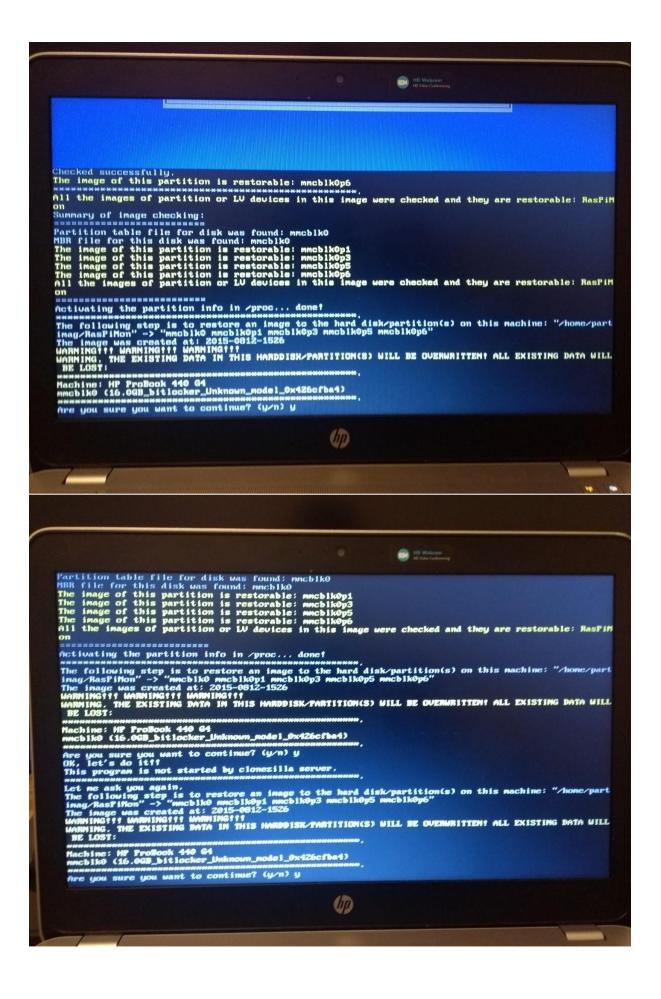

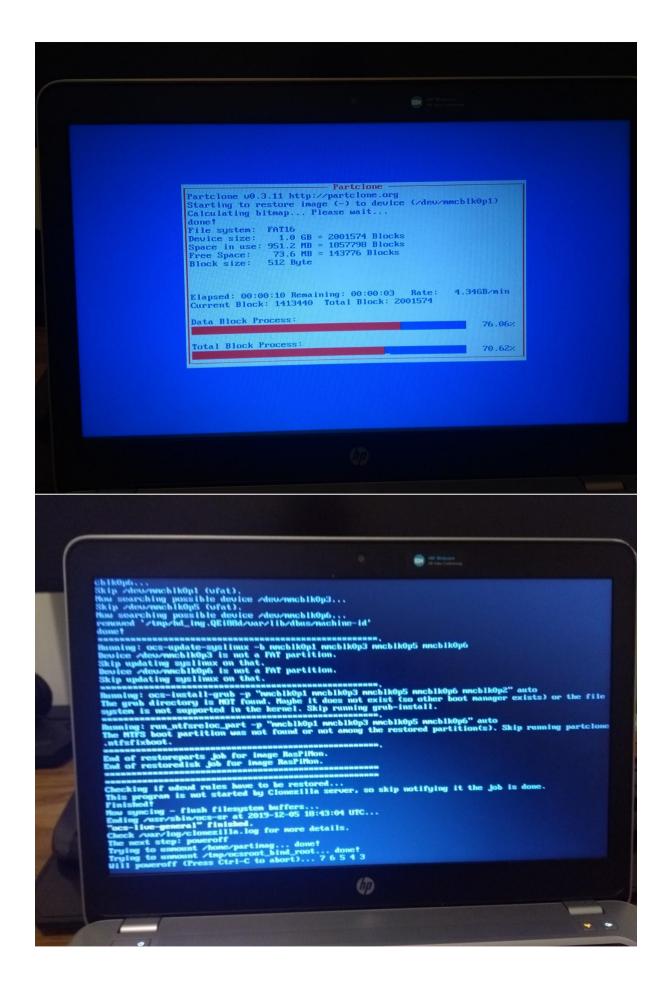